## **DOMANDA ON LINE**

## **VADEMECUM PER L'ISCRIZIONE ALLA PROCEDURA STRAORDINARIA, PER ESAMI, FINALIZZATA ALL'ACCESSO AI PERCORSI DI ABILITAZIONE ALL'INSEGNAMENTO NELLA SCUOLA SECONDARIA DI PRIMO E DI SECONDO GRADO SU POSTO COMUNE**

## **PREMESSA**

Come previsto dall'articolo 3 del decreto del Presidente della Regione n. 218, in data 26 maggio 2020, i candidati possono presentare istanza di partecipazione per alla procedura concorsuale (per una sola classe di concorso), per la quale posseggano i requisiti di cui all'articolo 2 del bando.

Il candidato concorre mediante la presentazione di **un'istanza** con l'indicazione della procedura concorsuale cui intende partecipare.

Non possono presentare domanda di ammissione al concorso di cui al presente bando coloro che presentano domanda per la corrispondente procedura indetta dal Ministero dell'Istruzione con decreto n. 497/2020, o ad analoga procedura indetta dalle Province autonome di Trento e di Bolzano. La violazione della presente disposizione comporta l'esclusione ai sensi dell'articolo 4, comma 1, lettera b, del bando.

I candidati presentano l'istanza di partecipazione alla procedura concorsuale **esclusivamente** attraverso il sistema informativo ISON. Le istanze presentate con modalità diverse non sono prese in considerazione.

L'istanza di partecipazione alla procedura concorsuale tramite ISON deve essere presentata a partire dalle ore 9.00 del 28 maggio 2020 fino alle ore 23.59 del 3 luglio 2020.

## **REGISTRAZIONE NELL'APPLICATIVO**

Per procedere alla compilazione della domanda, occorre registrarsi nell'apposito programma. Il candidato che si è già registrato per altri concorsi del Comparto unico regionale nel sito istituzionale della Regione nell'anno 2017 può utilizzare le credenziali in suo possesso. Per la registrazione occorre:

- a) collegarsi al sito istituzionale della Sovraintendenza agli studi www.scuole.vda.it sezione normativa e servizi – concorsi 2020 – procedura straordinaria per esami e selezionare l'icona relativa alla domanda on line;
- b) accedere alla pagina di registrazione attraverso l'apposito link "PAGINA DI REGISTRAZIONE" e inserire i dati anagrafici dell'utente che utilizzerà il programma (N.B.: il cognome ed il nome devono essere quelli del candidato che si iscriverà alla procedura concorsuale). E' indispensabile scrivere correttamente l'indirizzo email e non inserire una PEC, per ricevere le credenziali di accesso. A seguito di questa operazione il programma invia una email con le credenziali provvisorie per accedere all'area privata riservata all'iscrizione alla procedura concorsuale. In caso di mancata ricezione dell'email, si consiglia di verificare anche nella posta indesiderata/spam se l'email è pervenuta;
- c) cliccare su AREA PRIVATA per riposizionarsi sulla pagina iniziale di Login e inserire le credenziali ricevute. Al primo accesso il sistema chiede la personalizzazione della password: inserire quella ricevuta via email nella casella "Vecchia password" e la nuova password personalizzata in "Nuova password" riscrivendola in "Conferma password" (per accertarsi che sia stata scritta correttamente), quindi cliccare sul bottone "Salva".

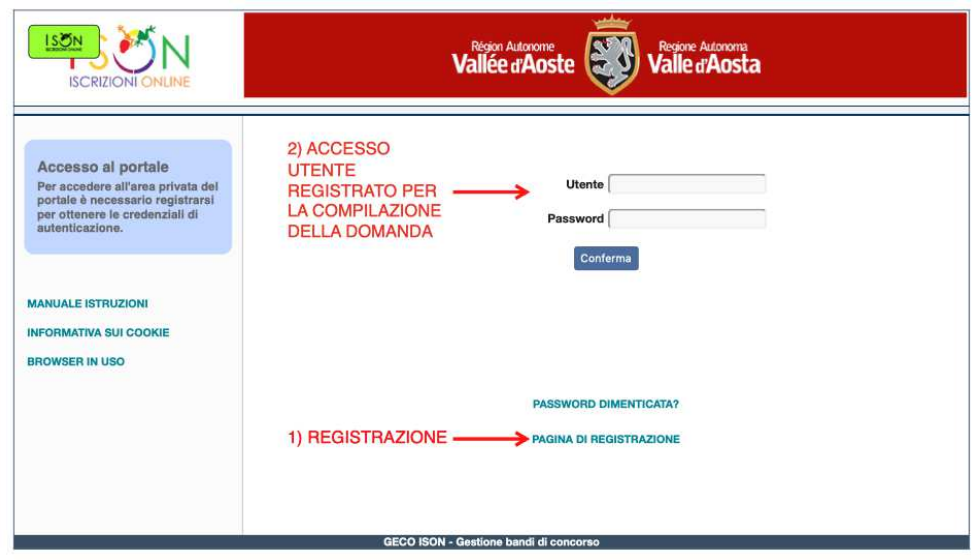

# **COMPILAZIONE DELLA DOMANDA - INTRODUZIONE**

Per la compilazione della domanda occorre:

- a) collegarsi al sito istituzionale della Sovraintendenza agli studi sezione normativa e servizi concorsi 2020 – procedura straordinaria per esami, selezionare l'icona riferita alla domanda on line ed accedere alla procedura di iscrizione utilizzando le proprie username e password, entrare nella sezione "utente" per completare e/o verificare i propri dati anagrafici;
- b) entrare nella sezione "concorsi" e selezionare la procedura concorsuale in oggetto;
- c) compilare il modulo di iscrizione on–line in tutte le sue parti; il candidato può accedere più volte alla propria domanda e compilare/modificare/correggere/cancellare i dati inseriti, utilizzando i bottoni "compila" e "salva";
- d) occorre cliccare, nel menù a sinistra, su "conferma e invio" una volta terminata la compilazione, al fine di inviare definitivamente la domanda di partecipazione alla procedura concorsuale. Il candidato riceve un'email di conferma di avvenuta iscrizione.

Nel caso di inserimenti errati, il candidato può richiedere l'annullamento della domanda presentata, utilizzando le richieste di assistenza. Se l'ufficio accoglie tale richiesta, il candidato troverà l'icona per procedere all'annullamento sotto alla scritta "Annulla".

# **COMPILAZIONE DELLA DOMANDA – LE SEZIONI DELL'APPLICATIVO**

L'applicativo ISON presenta le seguenti sezioni che devono essere **tutte obbligatoriamente** compilate per poter procedere alla "Conferma e invio" della domanda:

- SEZIONE "ANAGRAFICA";
- SEZIONE "REQUISITI GENERICI";
- SEZIONE "REQUISITI SPECIFICI";
- SEZIONE "POSTI A BANDO";
- SEZIONE "TITOLI ACCADEMICI E DI STUDIO";
- SEZIONE "SERVIZI DI INSEGNAMENTO";
- SEZIONE "ALTRI SERVIZI";
- SEZIONE "ARTICOLI E PUBBLICAZIONI";
- SEZIONE "ALTRO".

Si ricorda che quanto dichiarato nella domanda è sotto la responsabilità del candidato, ai sensi dell'articolo 46 del D.P.R. n. 445/2000. In caso di dichiarazioni non corrispondenti al vero, di formazione o uso di atti falsi trovano applicazione le misure previste dall'articolo 75 (decadenza dai benefici eventualmente conseguiti) e dall'articolo 76 (norme penali) del D.P.R. n. 445/2000.

Di seguito vengono illustrate le singole sezioni.

#### SEZIONE "ANAGRAFICA"

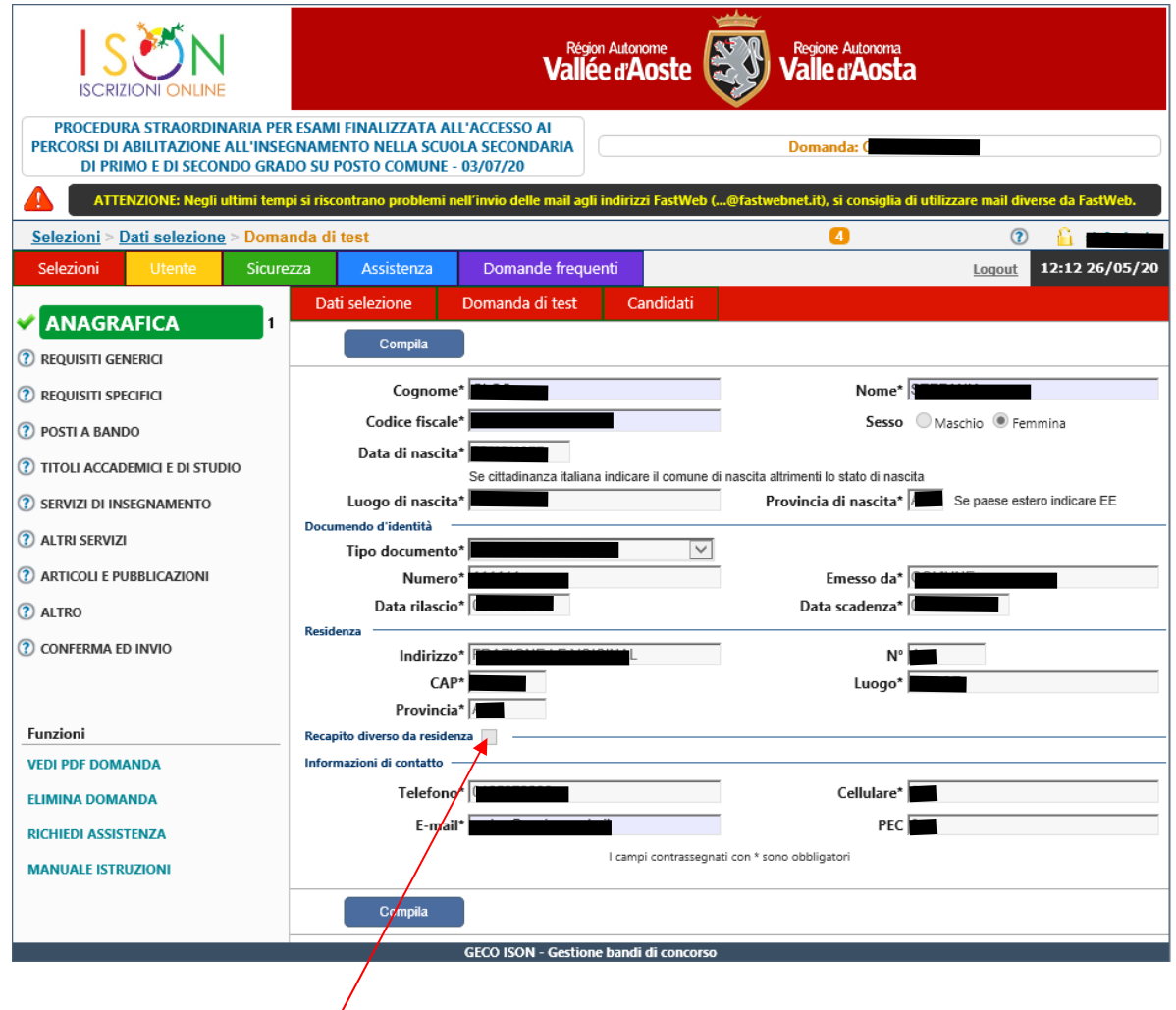

N.B.: è necessario indicare un ulteriore recapito solo se diverso dalla residenza.

#### SEZIONE "REQUISITI GENERICI"

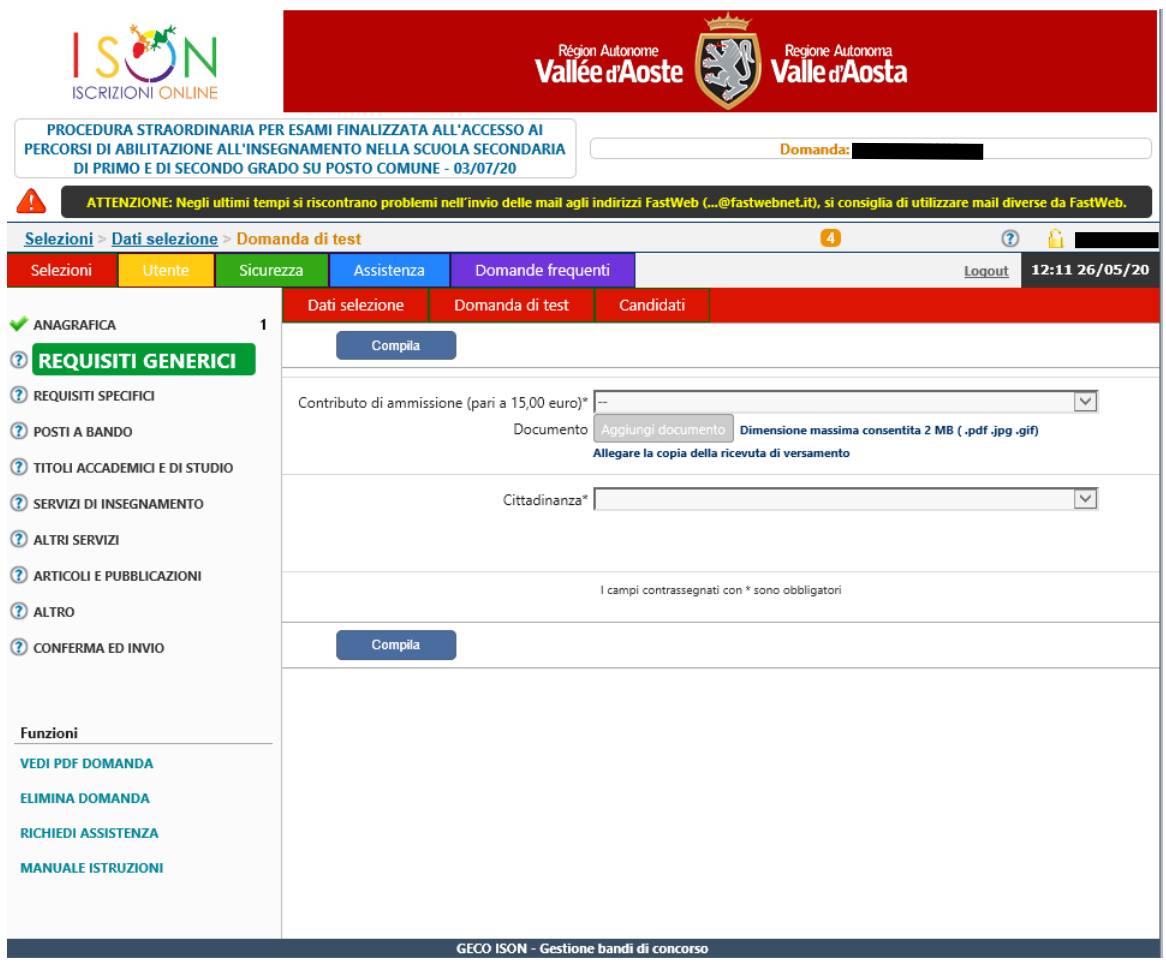

N.B.: per salvare i dati inseriti è necessario allegare il file contenente la ricevuta di pagamento. Il file contenente la ricevuta di pagamento deve essere SOLO UNO in formato pdf, jpg, gif di dimensioni massima 2 MB. Si ricorda che è possibile compilare le sezioni in modo **non** consequenziale. Ad esempio questa sezione potrebbe essere compilata per ultima. Per comodità si riportano di seguito gli estremi per il versamento del contributo di segreteria, non rimborsabile, dell'importo di euro 15,00 (quindici/00) che ogni candidato è tenuto a corrispondere all'Amministrazione per la procedura per cui concorre: intestato a Regione autonoma Valle d'Aosta, con la seguente causale di versamento: procedura straordinaria per esami – indicare nome e cognome e il codice fiscale del candidato che partecipa alla procedura e la classe di concorso per cui concorre. Il versamento può avvenire esclusivamente tramite bonifico bancario, sul conto corrente bancario dell'Amministrazione regionale codice IBAN: IT 67 Q 02008 01210 000003867729.

#### SEZIONE "REQUISITI SPECIFICI"

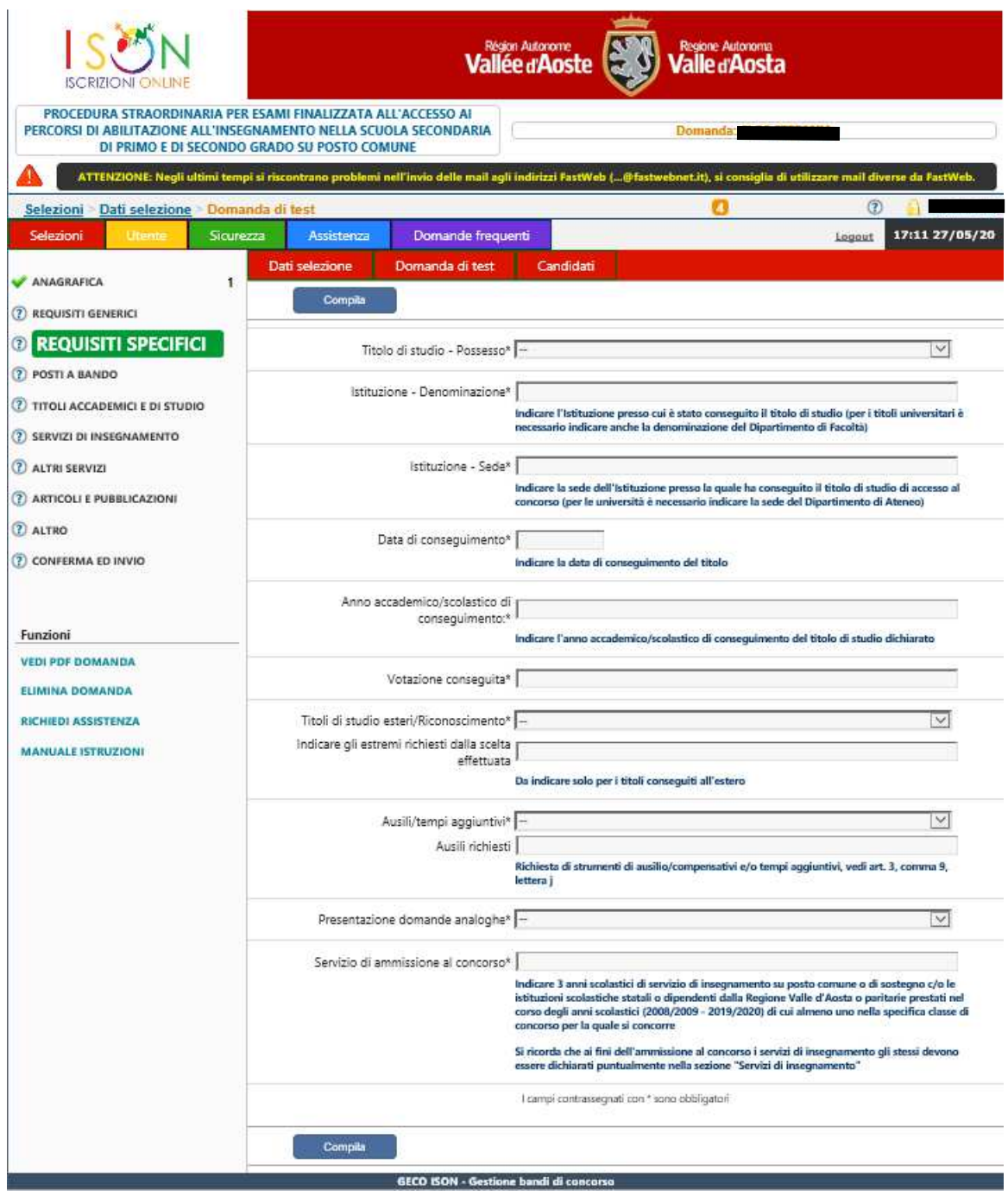

E' necessario indicare il titolo di studio di cui all'articolo 2 del bando, conseguito entro il termine di presentazione della domanda della corrispondente procedura indetta dal Ministero dell'Istruzione con decreto n. 497/2020 con l'esatta indicazione dell'istituzione che lo ha rilasciato, dell'anno scolastico ovvero accademico in cui è stato conseguito, del voto riportato. Qualora il titolo di accesso sia stato conseguito all'estero e riconosciuto, devono essere, altresì, indicati obbligatoriamente gli estremi del provvedimento del Ministero dell'Istruzione di riconoscimento del titolo medesimo; qualora il titolo di accesso sia stato conseguito all'estero ma in attesa di riconoscimento dal Ministero occorre dichiarare di aver presentato la

relativa domanda di riconoscimento alla Direzione generale per gli ordinamenti scolastici e la valutazione del sistema nazionale di istruzione entro la data termine per la presentazione della domanda della corrispondente procedura indetta dal Ministero dell'Istruzione con decreto n. 497/2020 per poter essere ammessi con riserva.

N.B.: Per quanto concerne i **titoli esteri** per cui si è ottenuto o è stato richiesto il riconoscimento è necessario selezionare il titolo italiano di riferimento e inserire nei successivi campi i dati del titolo estero, comprensivo di votazione, anche se non numerica.

Nel caso un candidato dichiari di essere **diversamente abile**, e abbia l'esigenza, ai sensi degli articoli 4 e 20 della legge 5 febbraio 1992, n. 104, di ausili e/o tempi aggiuntivi per l'espletamento della prova, dovrà documentare la propria disabilità con apposita dichiarazione resa dalla commissione medico legale dell'Azienda sanitaria locale di riferimento o da struttura pubblica equivalente e trasmessa a mezzo raccomandata con avviso di ricevimento indirizzata alla Sovraintendenza agli studi - Segreteria, oppure a mezzo posta elettronica certificata (PEC), almeno 10 giorni prima dell'inizio della prova, unitamente alla specifica autorizzazione alla Sovraintendenza agli studi al trattamento dei dati sensibili. Tale dichiarazione dovrà esplicitare le limitazioni che la disabilità determina in funzione delle prove della procedura. La concessione ed assegnazione di ausili e/o tempi aggiuntivi ai candidati che ne abbiano fatto richiesta sarà determinata ad insindacabile giudizio della Commissione esaminatrice sulla scorta della documentazione esibita e sull'esame obiettivo di ogni specifico caso. Il mancato inoltro di tale documentazione, nei tempi richiesti, non consentirà all'Amministrazione di predisporre una tempestiva organizzazione e l'erogazione dell'assistenza richiesta. Eventuali gravi limitazioni fisiche, intervenute successivamente alla data di scadenza della presentazione della domanda, che potrebbero prevedere la concessione di ausili e/o tempi aggiuntivi, dovranno essere adeguatamente documentate, con certificazione medica, rilasciata da struttura pubblica, e comunicate, a mezzo raccomandata con avviso di ricevimento indirizzata alla Sovraintendenza agli studi - Segreteria oppure a mezzo posta elettronica certificata (PEC).

Il candidato è tenuto a dichiarare il servizio valido per l'ammissione alla procedura. E' necessario che il candidato indichi 3 anni scolastici di servizio di insegnamento, anche non consecutivi, prestati presso le istituzioni scolastiche statali o dipendenti dalla Regione Valle d'Aosta o paritarie tra l'anno scolastico 2008/2009 e l'anno scolastico 2019/2020, di cui almeno uno nella specifica classe di concorso o nella tipologia di posto per la quale concorre. Tutti i requisiti del servizio sono puntualmente elencati all'art. 2 del bando di cui si invita prendere visione prima di procedere con la compilazione della domanda. Ai fini dell'ammissione al concorso i servizi di insegnamento devono essere dichiarati puntualmente nella SEZIONE "SERVIZI DI INSEGNAMENTO".

I **candidati privatisti** dovranno dichiarare che il diploma di scuola secondaria di secondo grado è in fase di conseguimento, unitamente alla denominazione e all'indirizzo dell'istituzione scolastica dove sosterranno l'esame.

### SEZIONE "POSTI A BANDO"

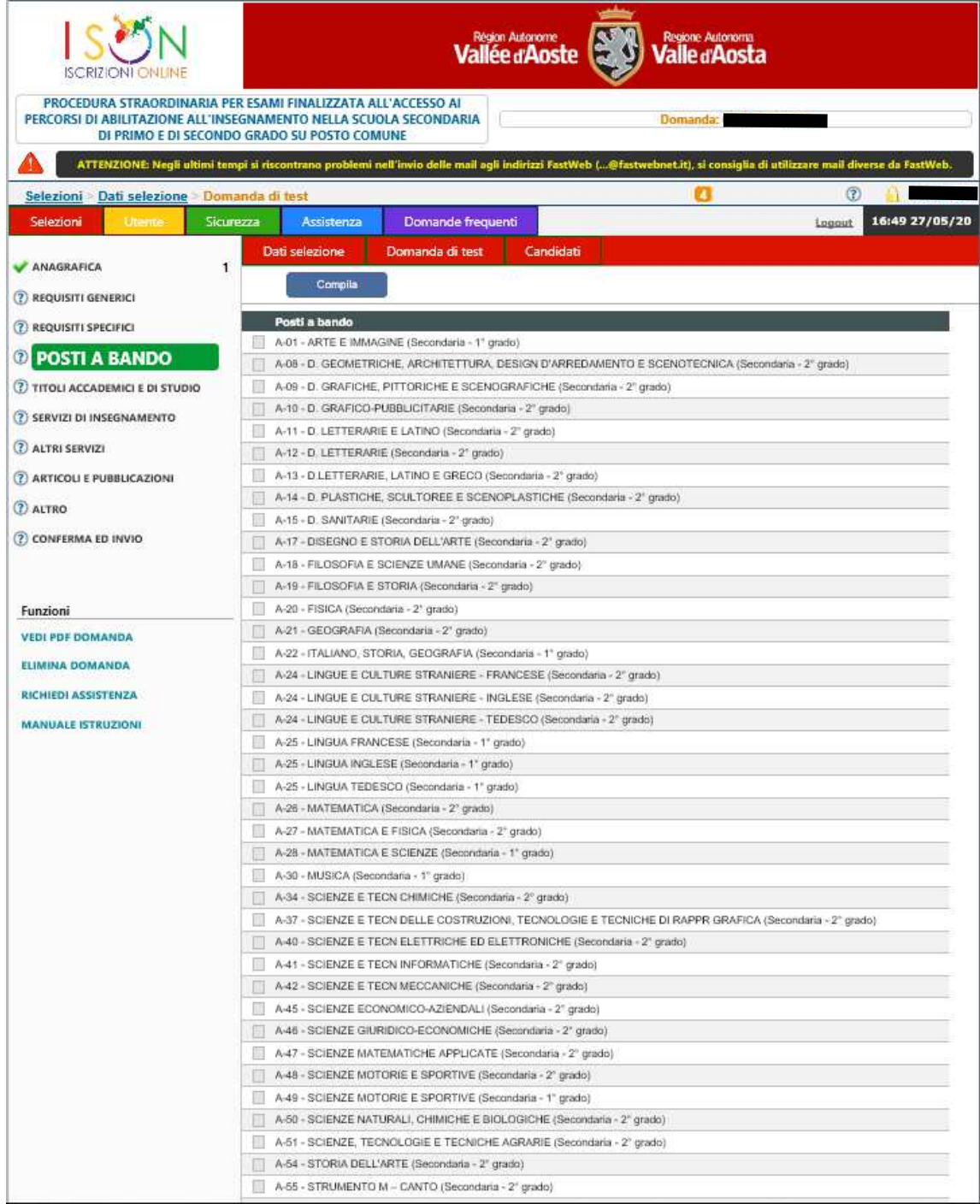

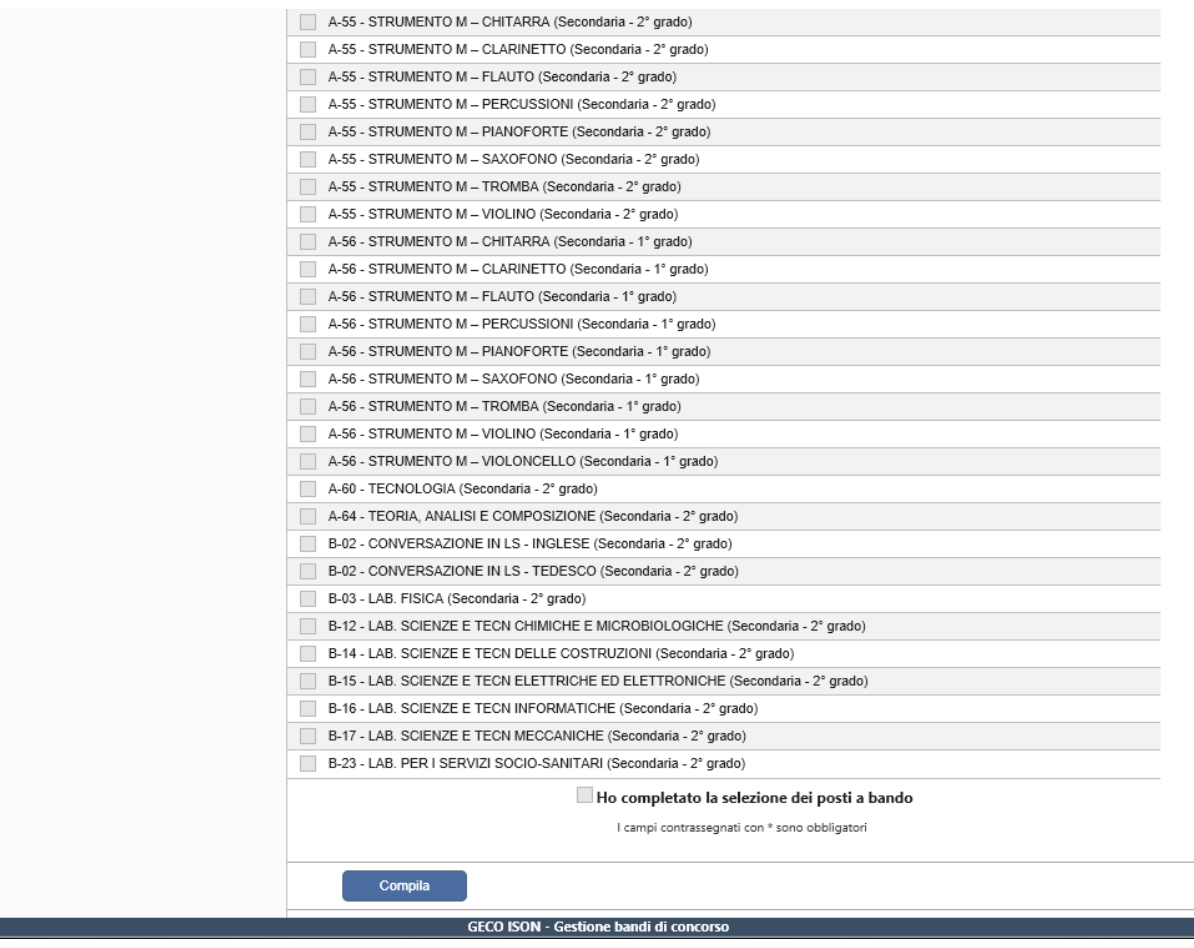

E' sufficiente spuntare la classe di concorso di posto di cui all'Allegato A del bando per cui si chiede di concorrere.

**Per i candidati privatisti, sono rese disponibili dal sistema unicamente le classi di concorso a cui è possibile accedere con il diploma di scuola secondaria di secondo grado.** 

## SEZIONE "TITOLI ACCADEMICI E DI STUDIO"

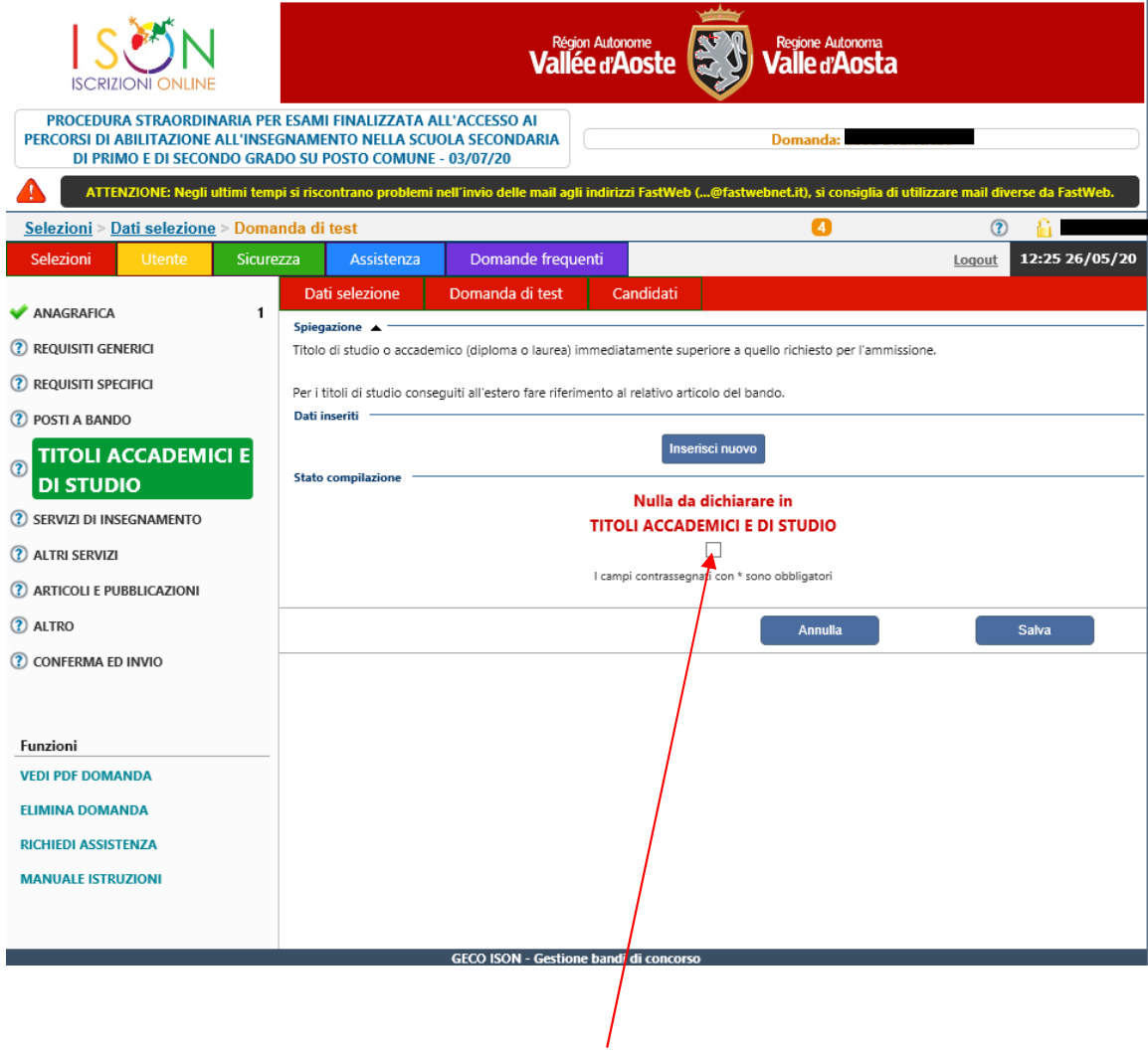

## **ATTENZIONE!**

**IN QUESTA SEZIONE SPUNTARE ESCLUSIVAMENTE LA VOCE "Nulla da dichiarare in TITOLI ACCADEMICI E DI STUDIO".** 

#### SEZIONE "SERVIZI DI INSEGNAMENTO"

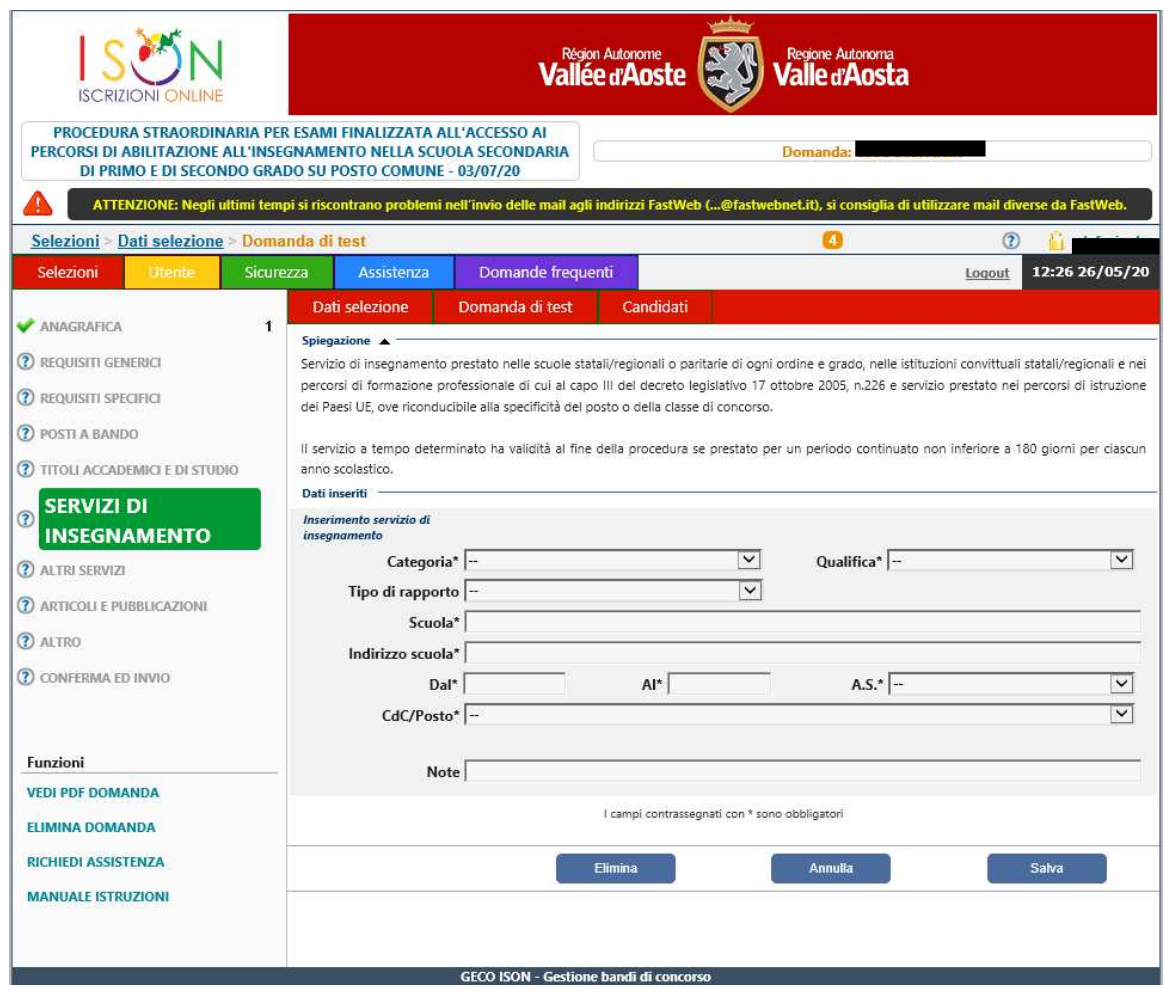

 Deve essere generato un campo per ogni **servizio valido ai fini dell'accesso alla procedura concorsuale,**  ovvero ogni candidato deve indicare di avere svolto, tra l'anno scolastico 2008/2009 e l'anno scolastico 2019/2020, almeno tre annualità di servizio, anche non continuative, di cui almeno uno nella specifica classe di concorso per la quale concorre, presso le istituzioni scolastiche statali o dipendenti dalla Regione Valle d'Aosta o paritarie. Tali servizi devono essere quelli riferiti agli anni scolastici dichiarati alla voce "SERVIZI DI AMMISSIONE AL CONCORSO" nella SEZIONE "REQUISITI SPECIFICI".

Descrizione dei campi da compilare e modalità.

Alla voce "CATEGORIA" è necessario selezionare la voce "docente".

Alla voce "QUALIFICA" è necessario scegliere tra le due opzioni proposte "tempo determinato" o "tempo indeterminato".

Alla voce "TIPO DI RAPPORTO" è necessario scegliere tra le due opzioni proposte "tempo pieno" o "tempo parziale".

Alla voce "SCUOLA" è necessario indicare la denominazione dell'Istituzione scolastica presso la quale è stato reso il servizio.

Alla voce "INDIRIZZO SCUOLA" è necessario indicare l'indirizzo dell'Istituzione scolastica indicata alla voce "SCUOLA".

Alle voci "DAL" – "AL" è necessario indicare la data di inizio del servizio e la data di fine del servizio.

Alla voce "A.S." è necessario opzionare l'anno scolastico di riferimento del periodo indicato alle voci "DAL"  $-$  "AL".

Alla voce "CDC/POSTO" è necessario selezionare dal menu proposto la classe di concorso/tipologia di posto nella quale è stato reso il servizio.

Alla voce "NOTE" è possibile inserire ulteriori informazioni.

N.B.: Il servizio a tempo determinato è valutato ai sensi dell'articolo 11, comma 14, della legge 3 maggio 1999, n. 124.

#### **ATTENZIONE**

I campi sopra elencati sono tutti obbligatori, fatta eccezione per la voce "NOTE".

I campi devono essere compilati per ciascun periodo di insegnamento.

Nel caso in cui in un anno scolastico siano stati resi più periodi di servizio nella stessa istituzione scolastica o in istituzioni scolastiche diverse ovvero lo stesso servizio sia stato reso in più anni scolastici è possibile avvalersi di una compilazione facilitata della Sezione. Dopo l'inserimento del primo servizio, cliccando sull'icona **alla appare il bottone** . Il candidato ha così la possibilità di copiare la dichiarazione selezionata andando a modificare solo alcune parti.

#### SEZIONE "ALTRI SERVIZI"

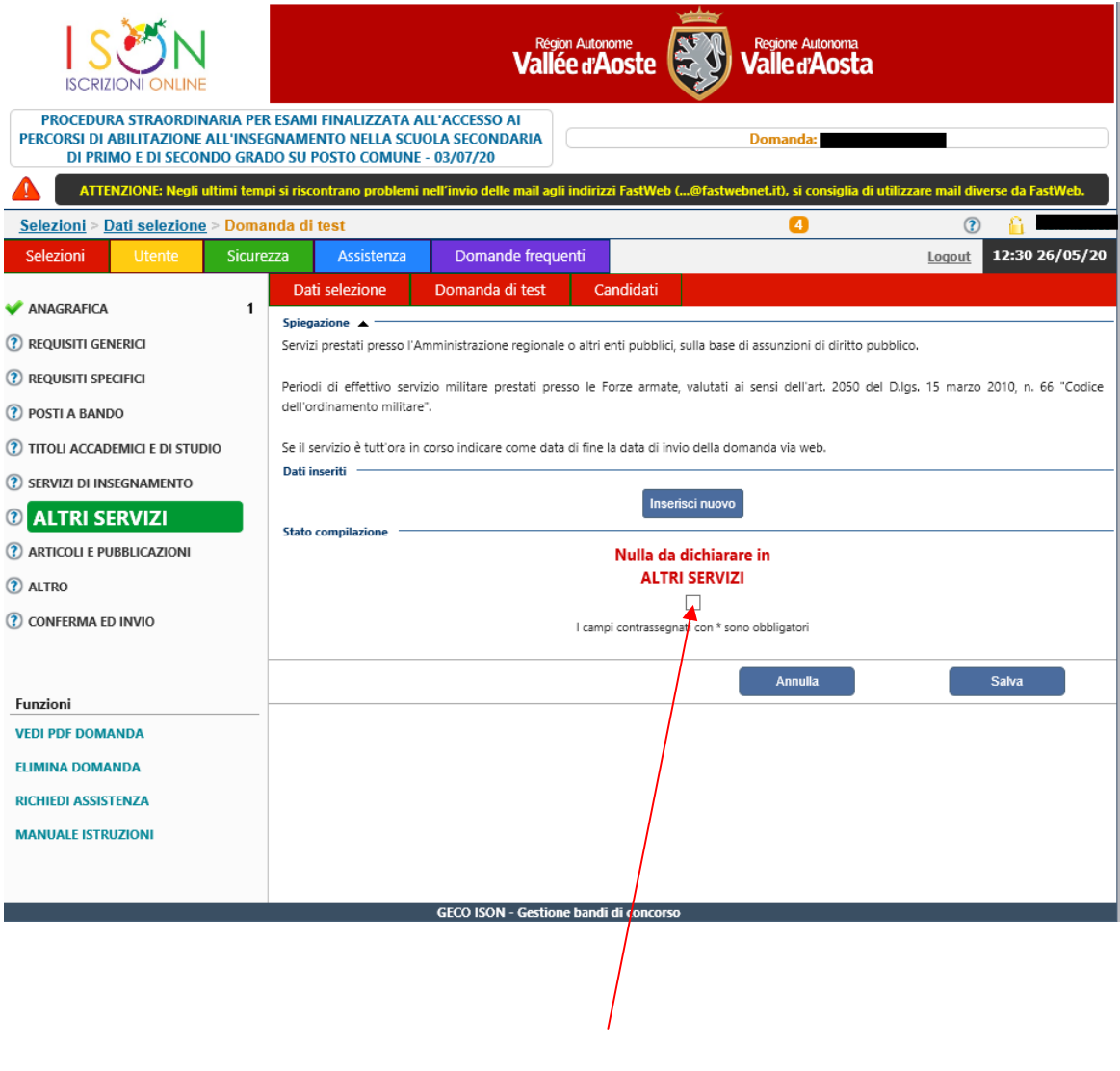

## **ATTENZIONE!**

## **IN QUESTA SEZIONE SPUNTARE ESCLUSIVAMENTE LA VOCE "Nulla da dichiarare in ALTRO SERVIZI".**

#### SEZIONE "ARTICOLI E PUBBLICAZIONI"

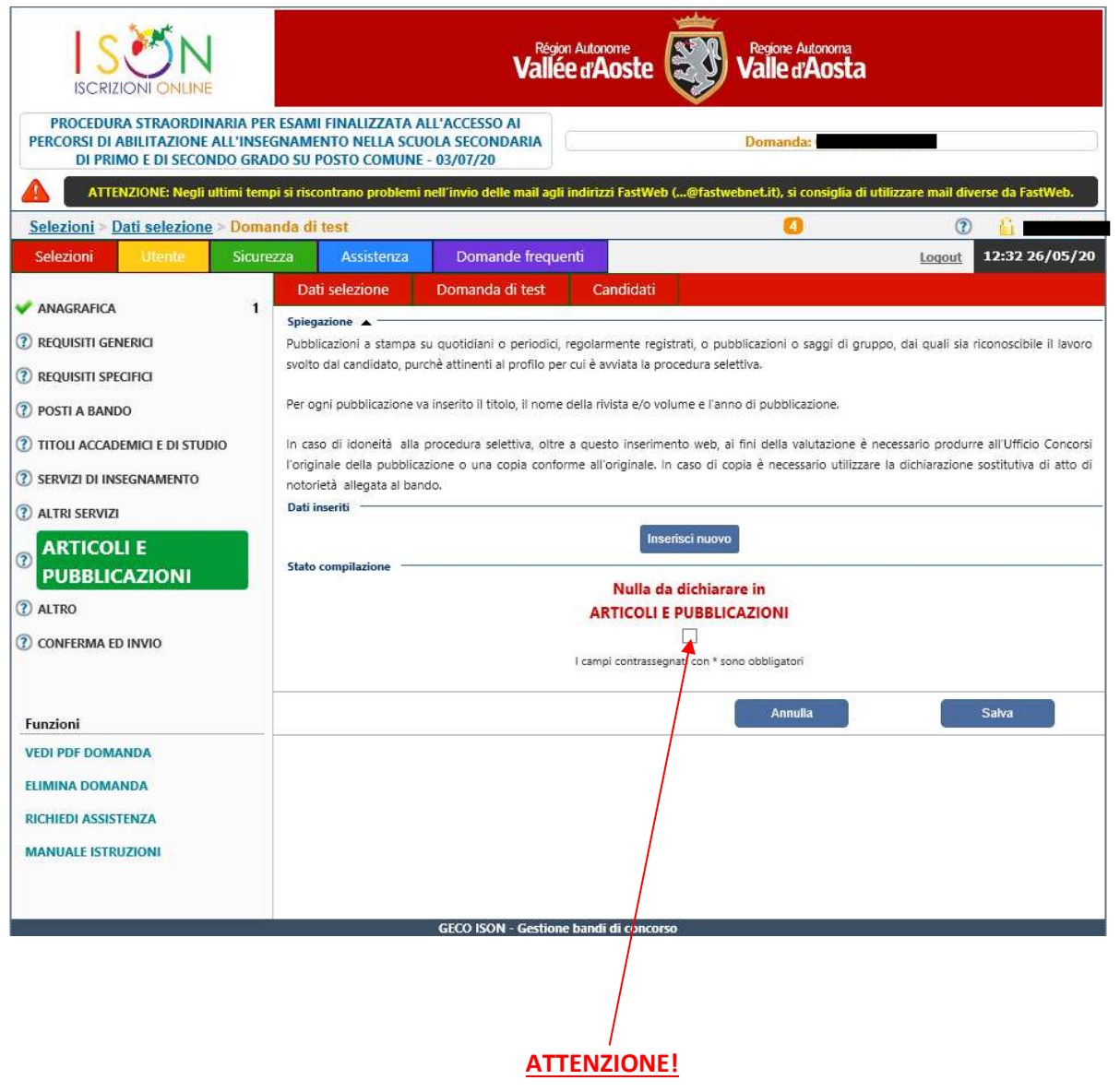

## **IN QUESTA SEZIONE SPUNTARE ESCLUSIVAMENTE LA VOCE "Non posseggo titoli di questo tipo ARTICOLI E PUBBLICAZIONI".**

#### SEZIONE "ALTRO"

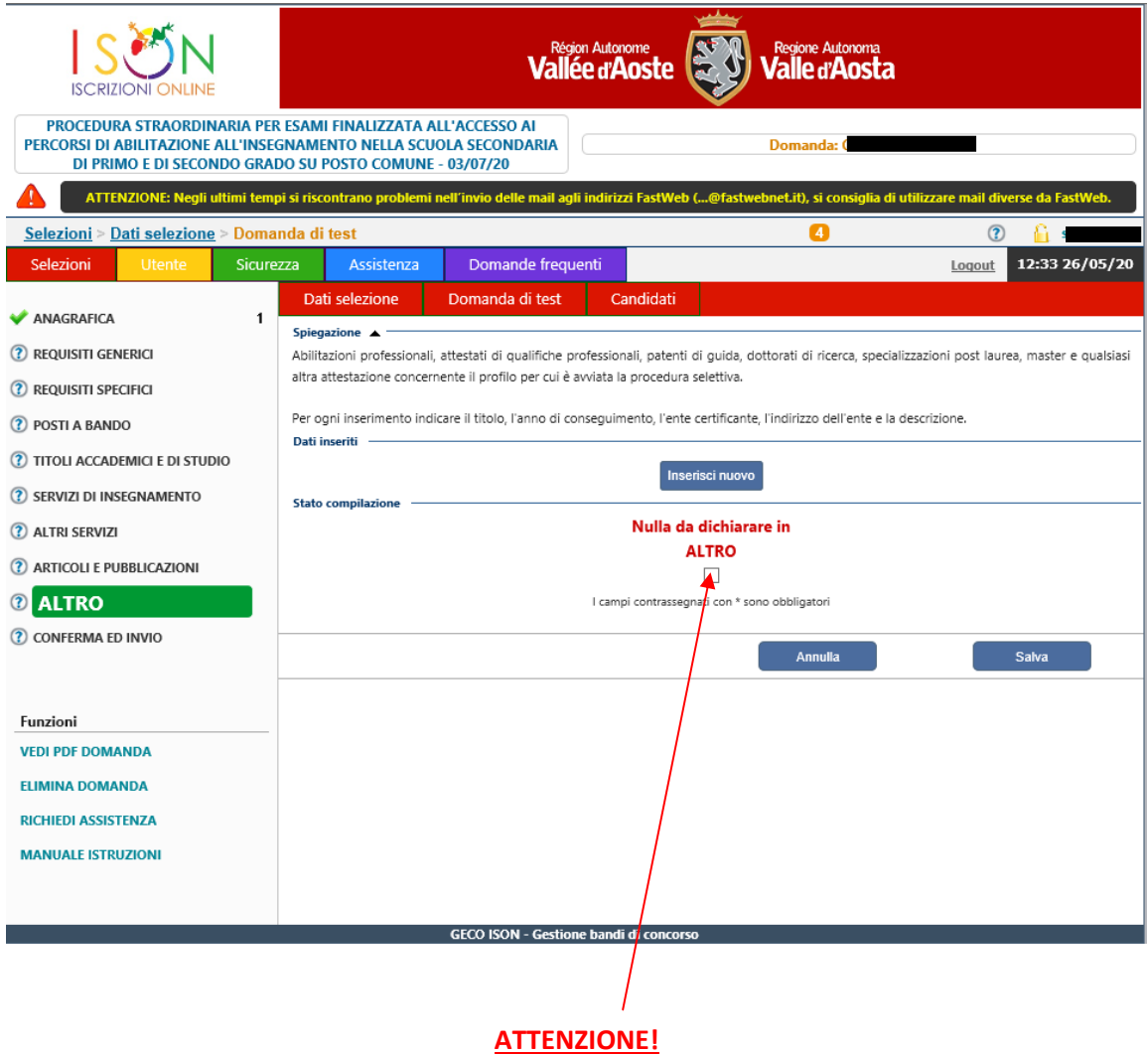

## **IN QUESTA SEZIONE SPUNTARE ESCLUSIVAMENTE LA VOCE "Nulla da dichiarare in ALTRO".**

# **INOLTRO DELLA DOMANDA**

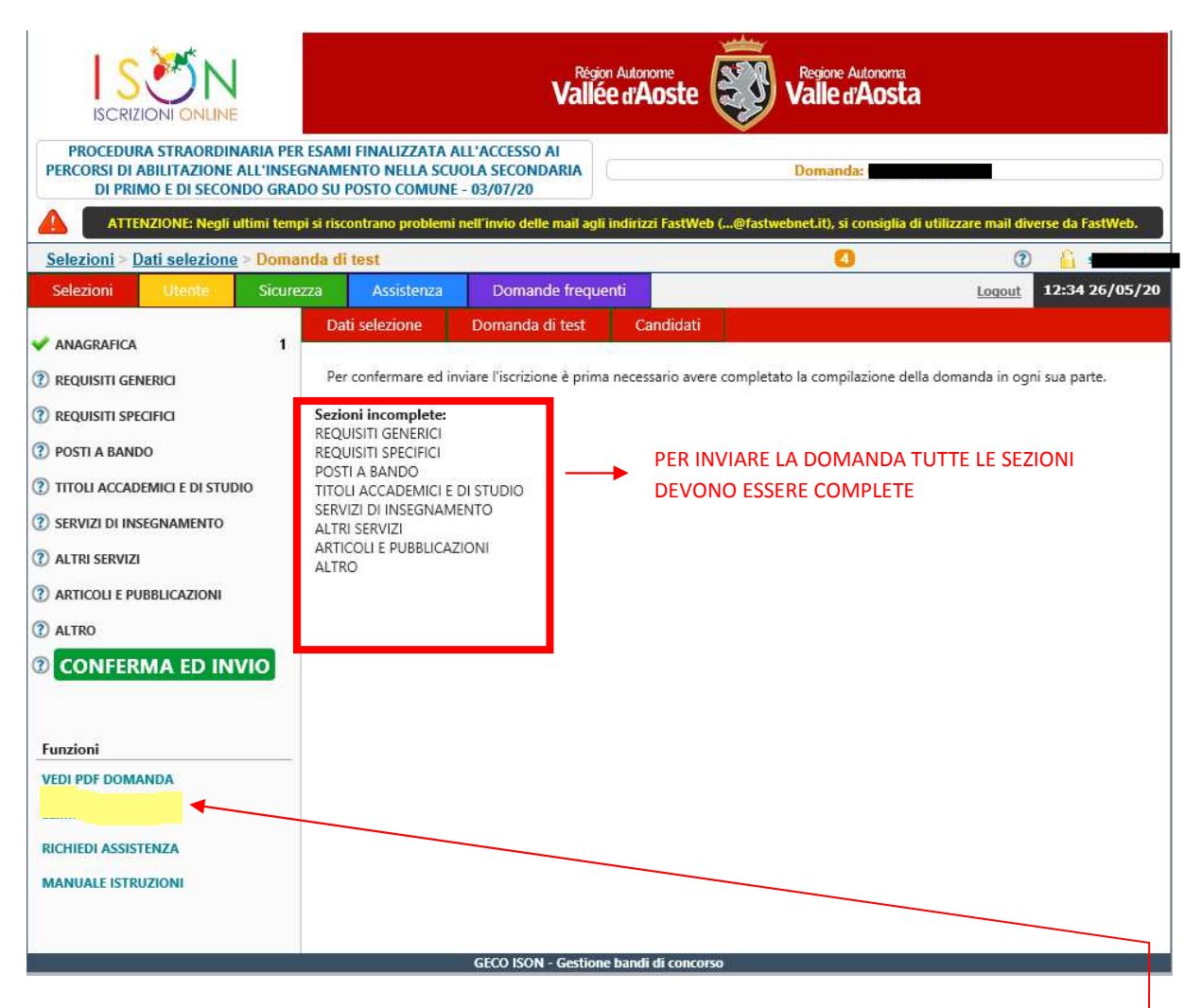

# **SUPPORTO TECNICO PER LA COMPILAZIONE DELLA DOMANDA ON LINE**

Il candidato che necessita di assistenza tecnica deve richiederla cliccando sulla voce ' " nel menu "Funzioni" in basso a sinistra.

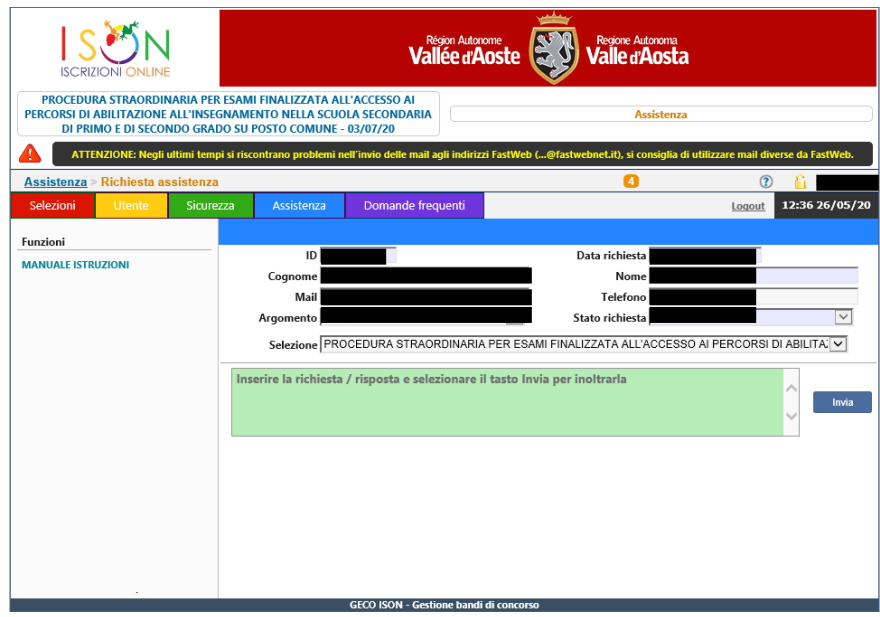

## **ULTERIORE SUPPORTO**

Qualora il candidato necessiti di chiarimenti riferiti ai **titoli di accesso** alla procedura di cui all'articolo 2 del bando di concorso e/o di ulteriori informazioni sulla procedura è possibile inviare un'email all'indirizzo concorso.docenti2020@regione.vda.it avendo cura di fornire nel testo i propri riferimenti *unitamente ad un recapito telefonico*.